# 数値地形図-SXF 相互変換システム 「Logical Translator」 利用者マニュアル

2015 年 6 月

関西大学

## 目次

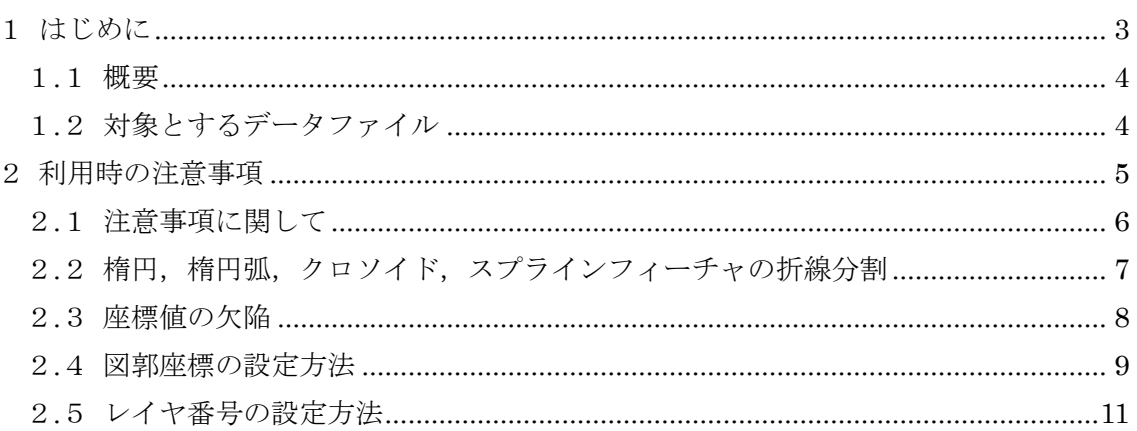

#### はじめに  $\mathbf 1$

#### 1**.**1 概要

本マニュアルでは,数値地形図-SXF 相互変換システム「Logical Translator」の利用者 を対象に,システム利用時の注意事項について説明する.

### 1**.**2 対象とするデータファイル

本変換システムでは,数値地形図データファイルの変換形式として,「公共測量標準図式 数値地形図データファイル仕様」に基づいて作成された数値地形図データ(旧拡張 DM 形 式)を対象とする. 一方, SXF ファイルの変換形式としては, SXF Ver.2.0, SXF Ver.3.0 と SXF Ver.3.1 を対象とする.

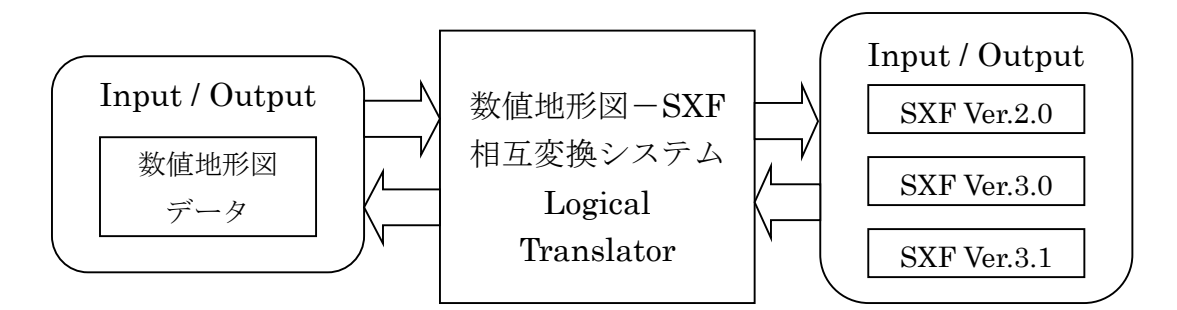

各データファイルについては,以下の仕様書に準拠したものを対象とする.

- ・SXF Ver.2.0 → 「CAD データ交換標準(SXF) ver2.0 仕様書 平成 14 年 3 月」
- ・SXF Ver.3.0 → 「SXF Ver.3.0 仕様書 第三版」
- ・SXF Ver.3.1 → 「SXFVer.3.1 仕様書 第二版」
- ・数値地形図 → 「公共測量標準図式 数値地形図データファイル仕様」

# 2 利用時の注意事項

## 2**.**1 注意事項に関して

本変換システムでは、数値地形図データファイル,および, SXF ファイルを可能な限り 情報の欠損させることなく変換することを考慮している. しかし、限られた条件下や、一 部の要素においては,データファイルの仕様上,やむを得ず情報を修正して変換している. そこで,これらの内容をシステム利用時の注意事項として記述する.

<注意事項一覧>

- 楕円, 楕円弧, クロソイド, スプラインフィーチャの折線分割
- 座標値の欠陥
- 図郭座標の設定方法
- レイヤ番号の設定方法

## 2.2 楕円, 楕円弧, クロソイド, スプラインフィーチャの折線分割

- 変換対象 SXF から数値地形図への変換
- 内容  $\bullet$

SXF の一部のフィーチャについては、数値地形図に対応するデータ形式が無 いため,折線分割により線データを用いて変換する.対象フィーチャと分割数を 次に示す.

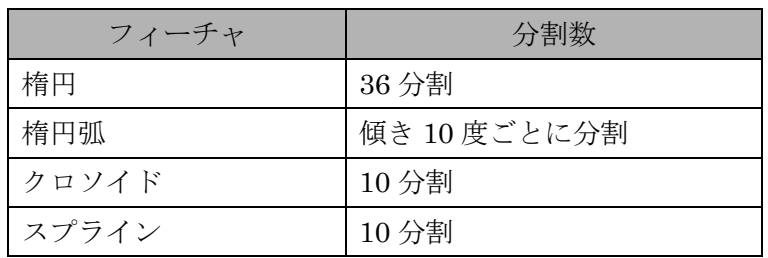

変換例

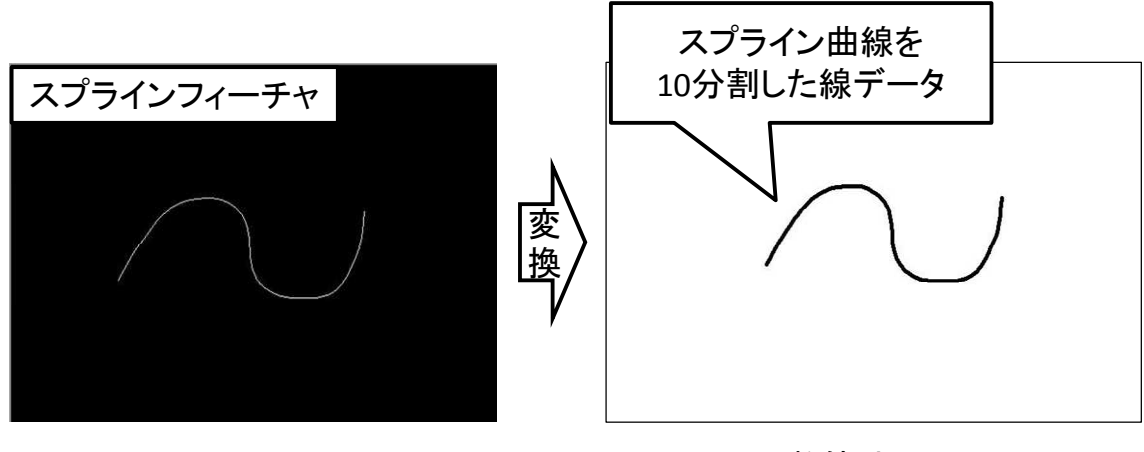

SXF またまでは、このようなどのおよびできるようになる。<br>おもちゃんなどのおものに、おもしても、<br>おもちゃんなどのないですが、

## 2**.**3 座標値の欠陥

- $\bullet$ 変換対象 SXF から数値地形図への変換
- 内容

SXF では,座標値の最大桁数に上限は無いが,数値地形図では,座標値を最 大 7 桁までしか保持できない. そのため, SXF の座標値の最大桁数が 8 桁以上 である場合,7 桁で表現できる最大数(最少数)の値で座標値を置き換える.

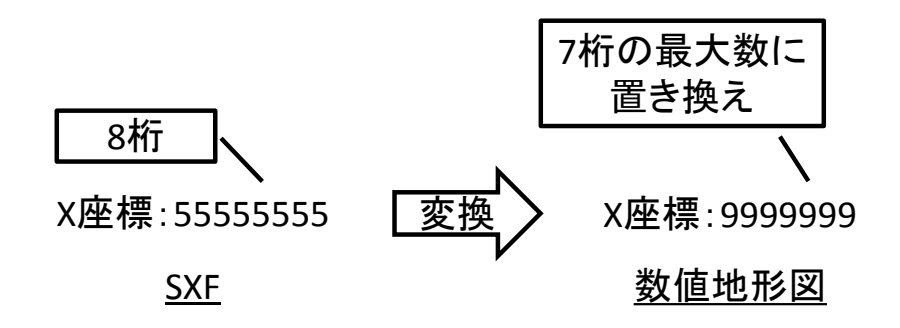

変換例

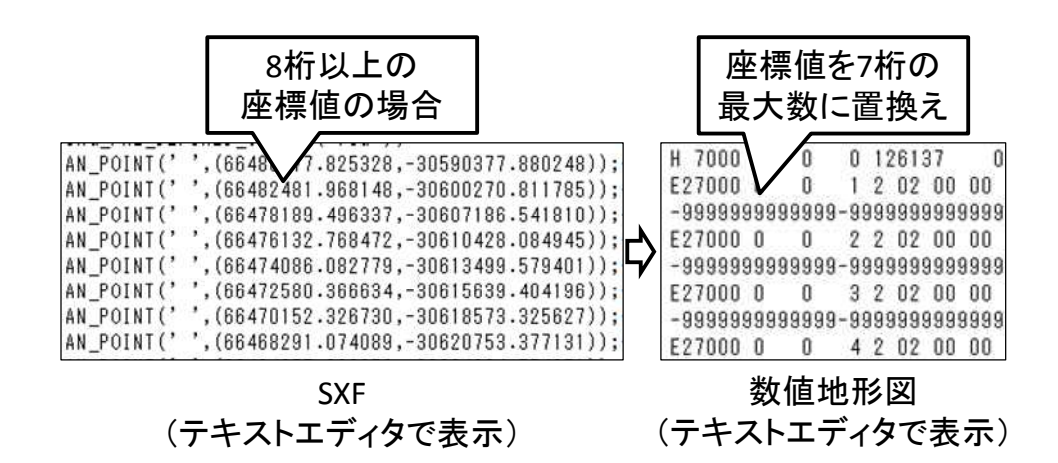

## 2**.**4 図郭座標の設定方法

- 変換対象  $\bullet$ SXF から数値地形図への変換
- 内容

数値地形図の図郭座標(図郭の左上隅及び右下隅のX,Y座標)の設定につい ては,数値地形図をもとに SXF に変換し,これを数値地形図に再変換する場合, SXF に「図郭座標」の情報が付加されているため、元の数値地形図と同様の図 郭座標に変換することが可能である.

一方,SXF をもとに数値地形図に変換する場合,図郭座標は,下図に示すよ うに,図郭内の要素を全て囲む最小の矩形の各頂点を設定する.

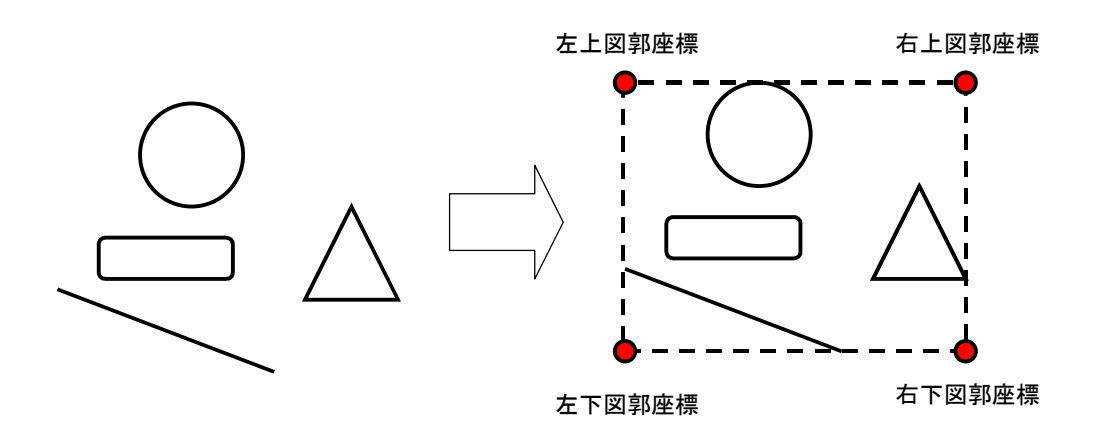

このとき,矩形については,用紙上の座標系において算出するため,部分図に 図形が描画されている場合,正常に図郭座標の算出が行えない.

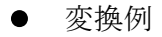

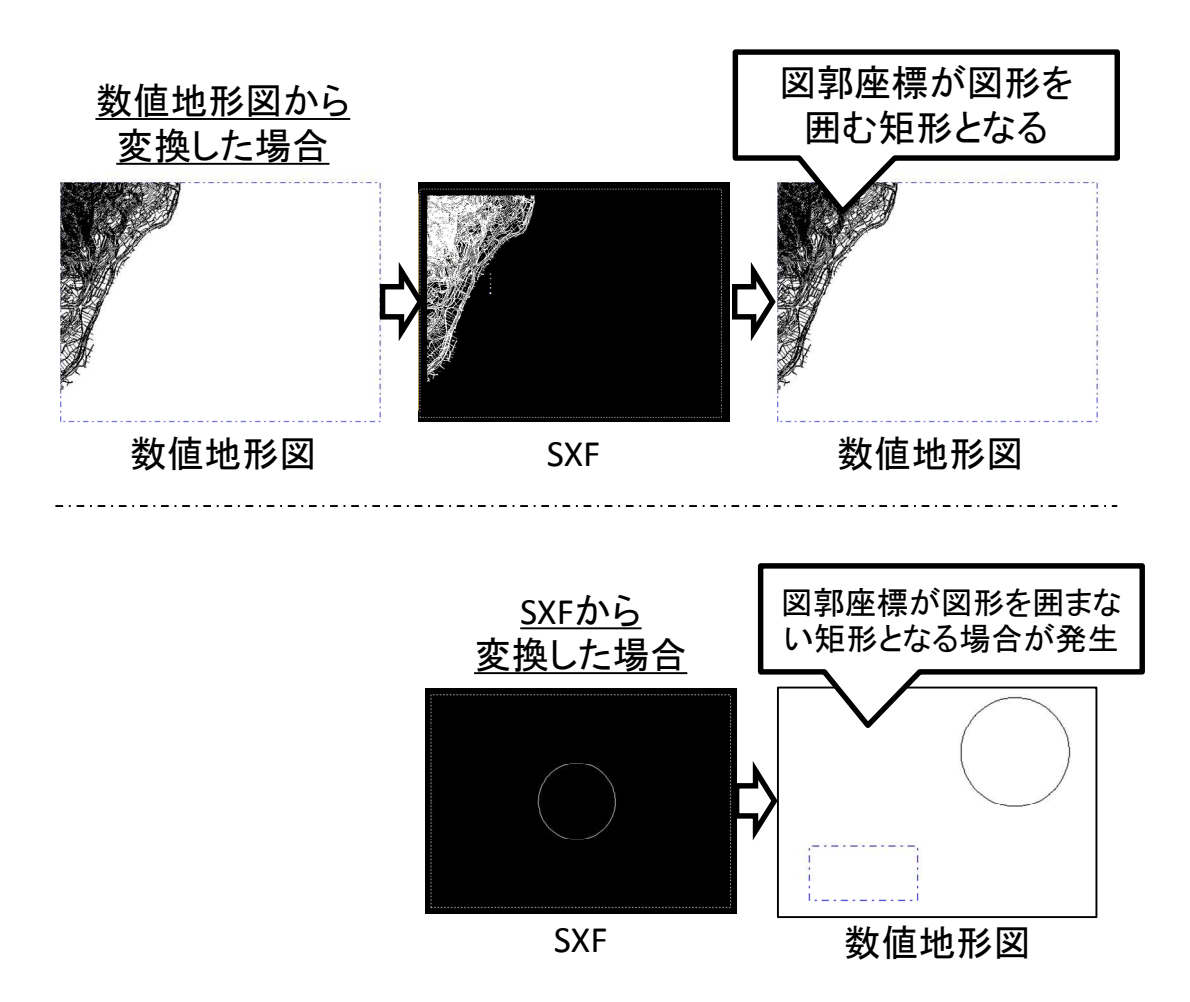

### 2**.**5 レイヤ番号の設定方法

- $\bullet$ 変換対象 SXF から数値地形図への変換
- 内容

数値地形図のレイヤ番号の設定については,数値地形図をもとに SXF に変換 し,これを数値地形図に再変換する場合,SXF に「レイヤ番号」の情報が付加 されているため,元の数値地形図と同様のレイヤ番号に変換することが可能であ る.

一方,SXF をもとに数値地形図に変換する場合,レイヤ番号は,下図に示す ように、SXF のレイヤ名に基づきレイヤ番号を設定する.

SXFのレイヤフィーチャの名称で以下のように決定する.  $\bigcirc$ -TTL- $\bigcirc$ SXFで図枠を示す「TTL」は,数値地形図データで地形の「応用測量整飾」を示す「7900」を設定  $\bigcirc$ -BGD- $\bigcirc$ SXFで背景を示す「BGD」は,数値地形図データで地形の「未分類」を示す「7000」を設定  $\bigcirc$ -BMK- $\bigcirc$ SXFで基準を示す「BMK」は,数値地形図データで地形の「基準点」を示す「7400」を設定  $\bigcirc$ -STR- $\bigcirc$ SXFで主構造物を示す「STR」は,数値地形図データで建物の「建物」を示す「3000」を設定  $\bigcirc$ -BYP- $\bigcirc$ SXFで副構造物を示す「BYP」は,数値地形図データで建物の「建物の付属物」を示す「3400」を 設定 ●○-MTR-○○○ SXFで材料表を示す「MTR」は,数値地形図データで注記の「未分類」を示す「8000」を設定  $\bigcirc$ -DCR- $\bigcirc$ SXFで説明,着色を示す「DCR」は,数値地形図データで地形の「応用測量整飾」を示す「7900」 を設定 ●注記データ SXFで文字,直線寸法,角度寸法,半径寸法,直径寸法,引き出し線やバルーンフィーチャは,数 値地形図データで注記の「注記」を示す「8100」を設定 ●上記以外 数値地形図データで未分類の「未分類」を示す「0000」を設定

変換例

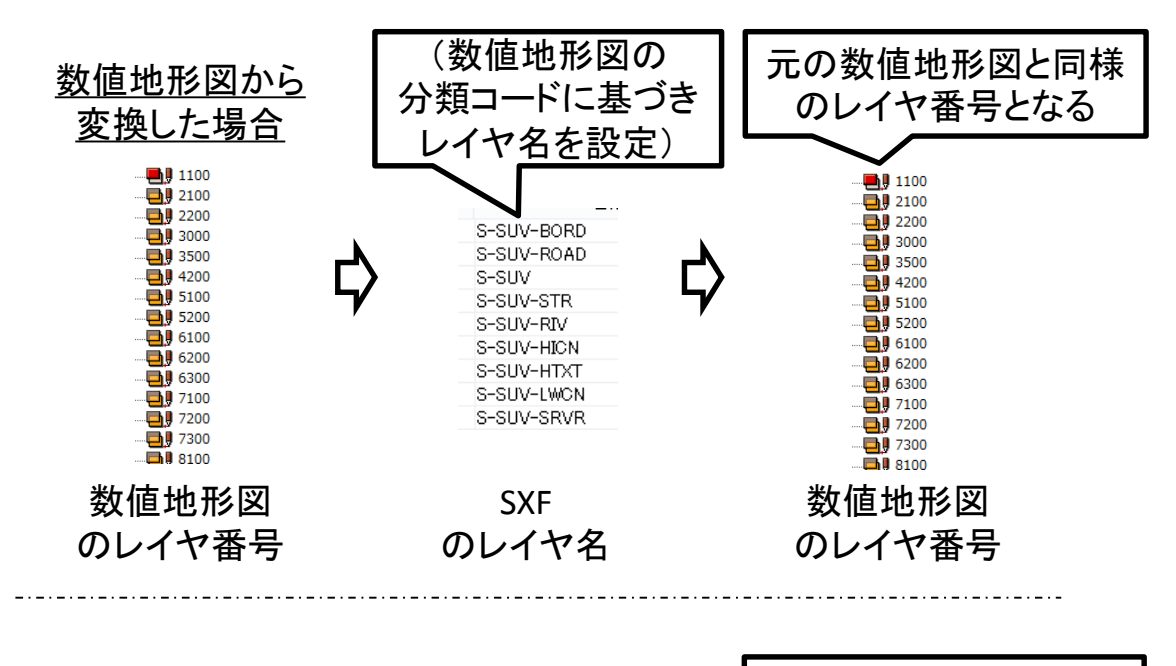

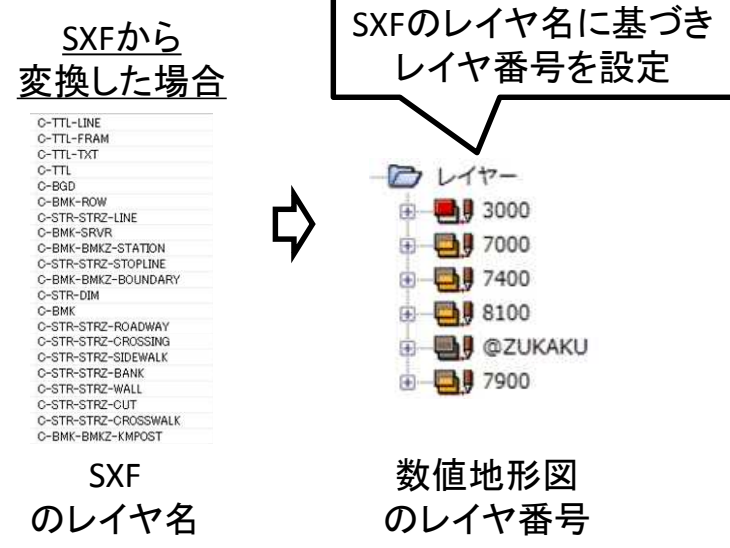

以上